Slide 1

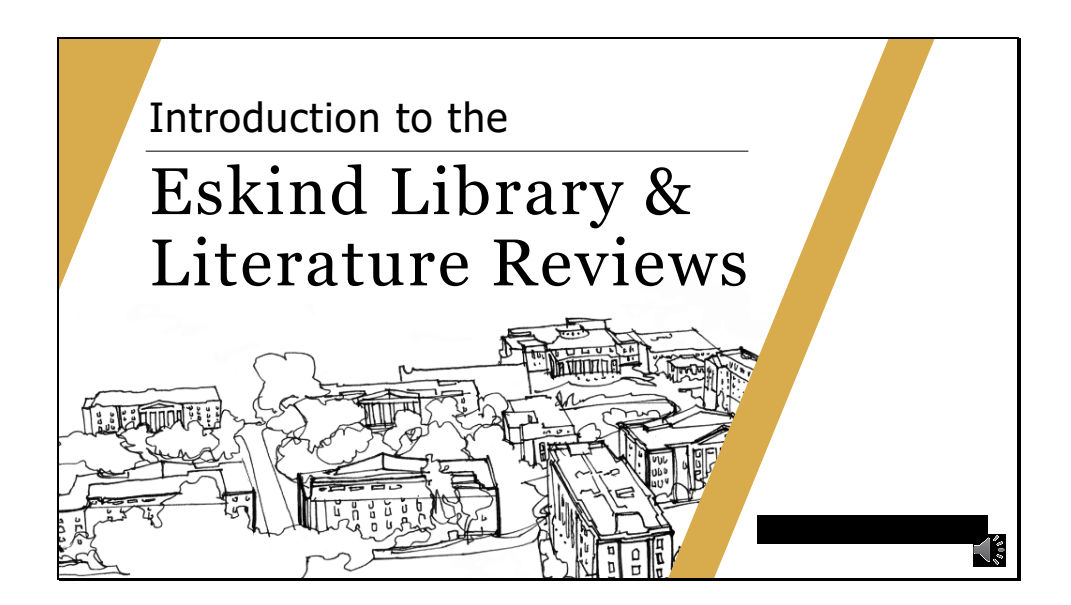

Today I will give a quick introduction to the Eskind Biomedical Library research resources along with overview of the literature review process

Slide 2

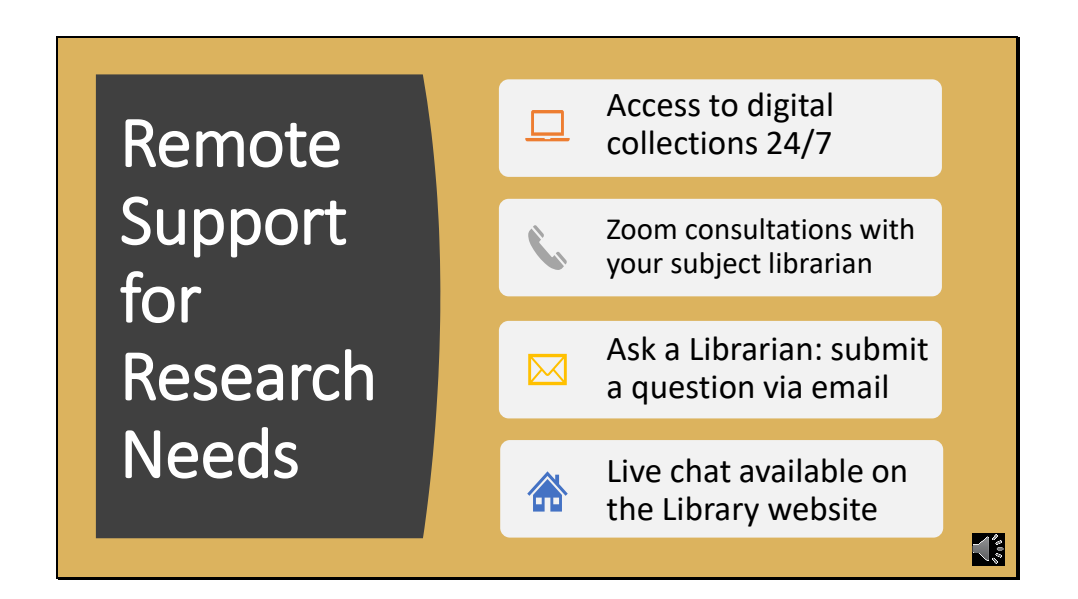

Visit the Eskind Library website to access databases, articles, journals, online textbooks, and much more. Zoom calls can be set up with a librarian to get training on how to use the databases, citation management, and assistance with literature reviews. Email and chat are also available for questions.

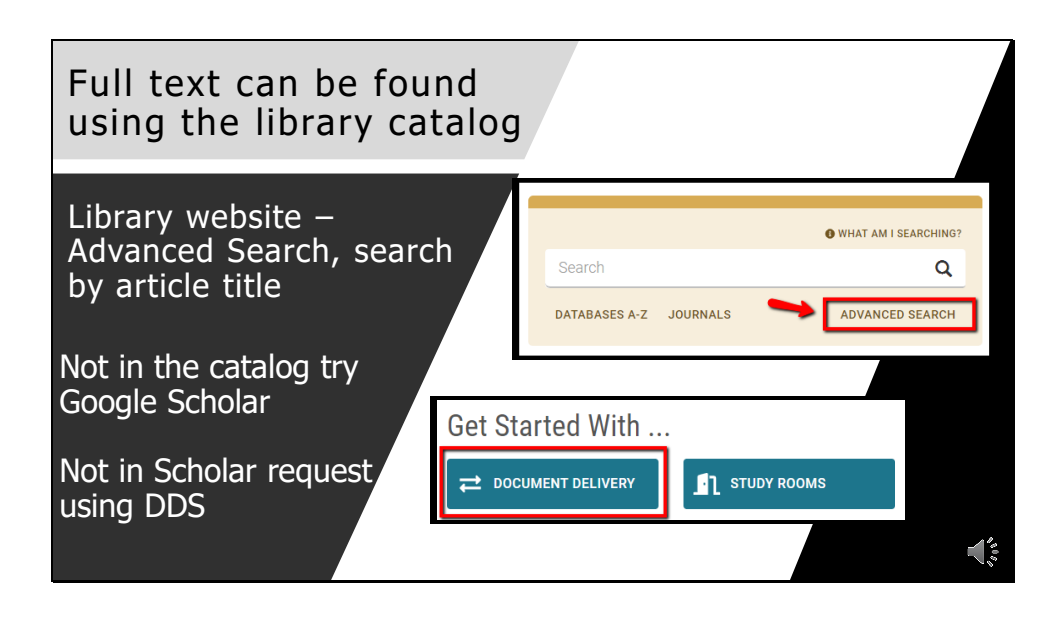

To find the full text of an article go to the advanced search bar which is located near the top of the Eskind Library homepage. Once you have opened up the advanced search use the article button at the top and change the all fields drop down to title and then type or paste the article type and hit search which is located bottom right. If you cannot find the article search for the specific journal using the journal link under the search bar on the homepage. If we don't own the full text, try Google Scholar. If neither place has the full text, request the article through document delivery (DDS). The link for DDS is located on our homepage directly below the library catalog search bar.

Slide 4

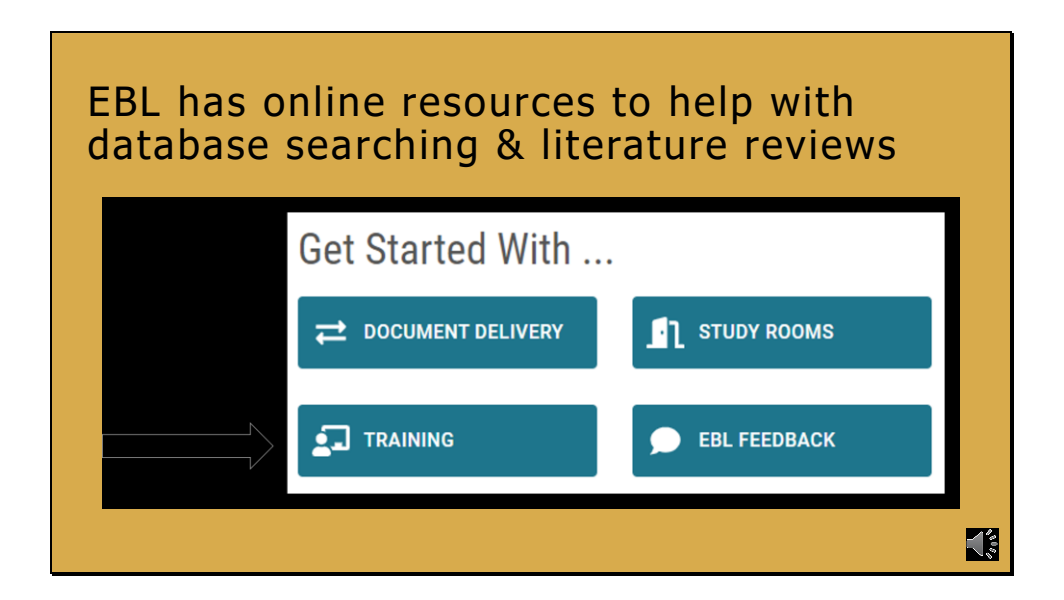

There are online resources from the library for help with literature reviews and database searching. The training button located on the Eskind homepage right below the library catalog search bar takes you to a list of tutorials and quick guides for biomedical databases and citation managers. Great to be watched as a refresher on how to use a particular resource. Remember the Eskind Librarians can provide one on one training on any of these resources. Just email us to set something up.

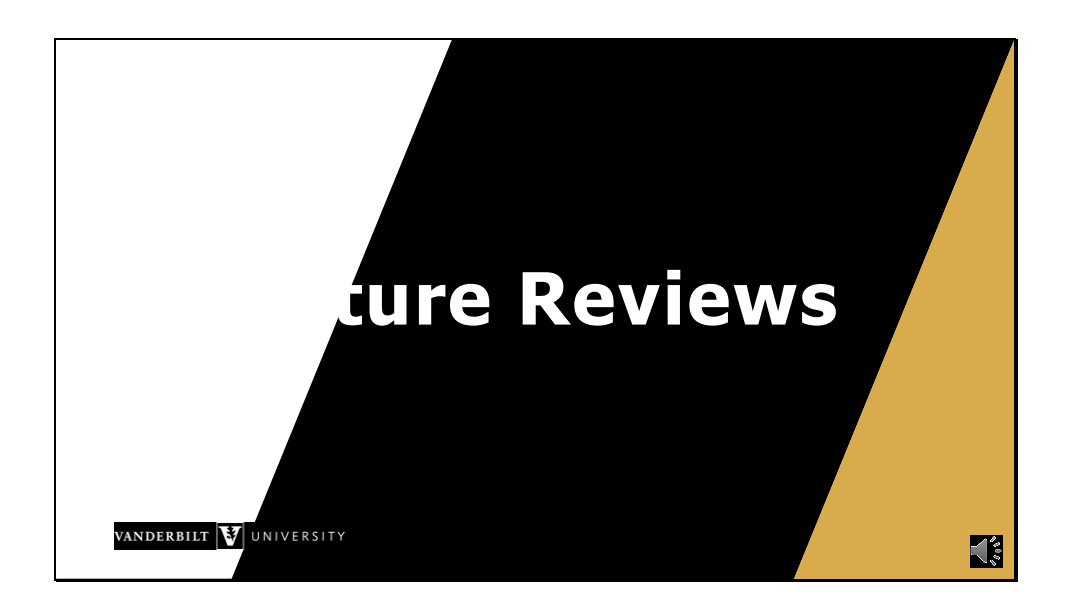

You have a paper/project/presentation coming up or are doing rounds and your attending wants you to find 5 research articles on a diagnosis or therapy you just saw. Best way to do find these articles is a literature review. What is a literature review? A literature review is a structured and well-organized search to find references on a specific topic.

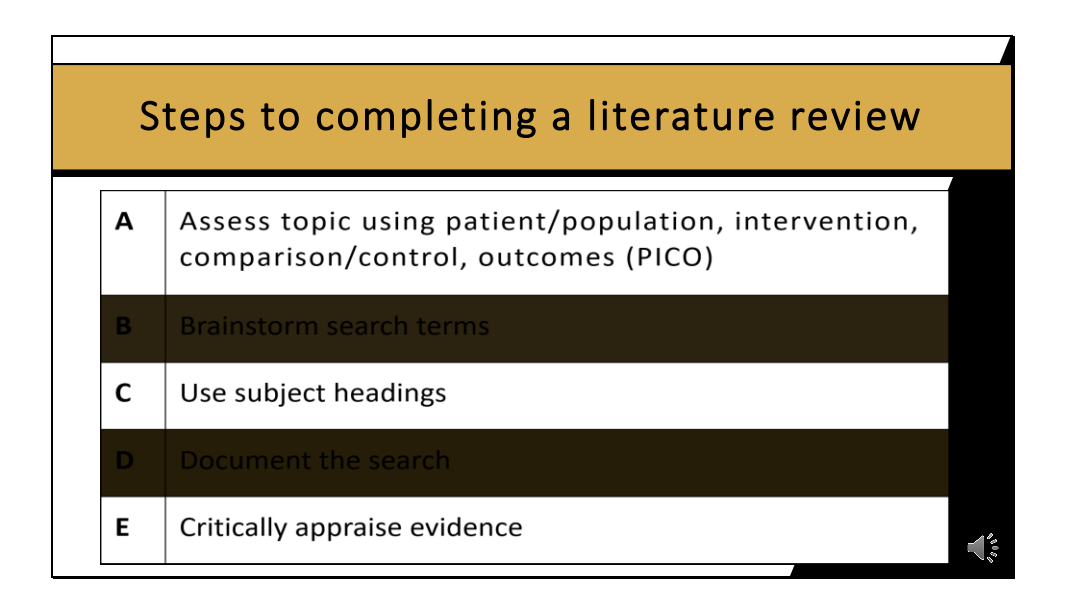

Here is a quick overview of the steps to performing a literature review. Craft a research question you will want to assess your topic of interest the PICO format. patient/population, intervention, comparison/control, and outcomes. These will be your main concepts for your search. Create a list of search terms for each concept. Medical subject headings can be found using the MESH database located on the PubMed home screen use these along with your search terms to build your strategy. Keep track of all your searches that you perform for each database with the limits used and number of results that are found. You will want to finish up by Critically appraising the articles you find before using them in your finished project.

Slide 7

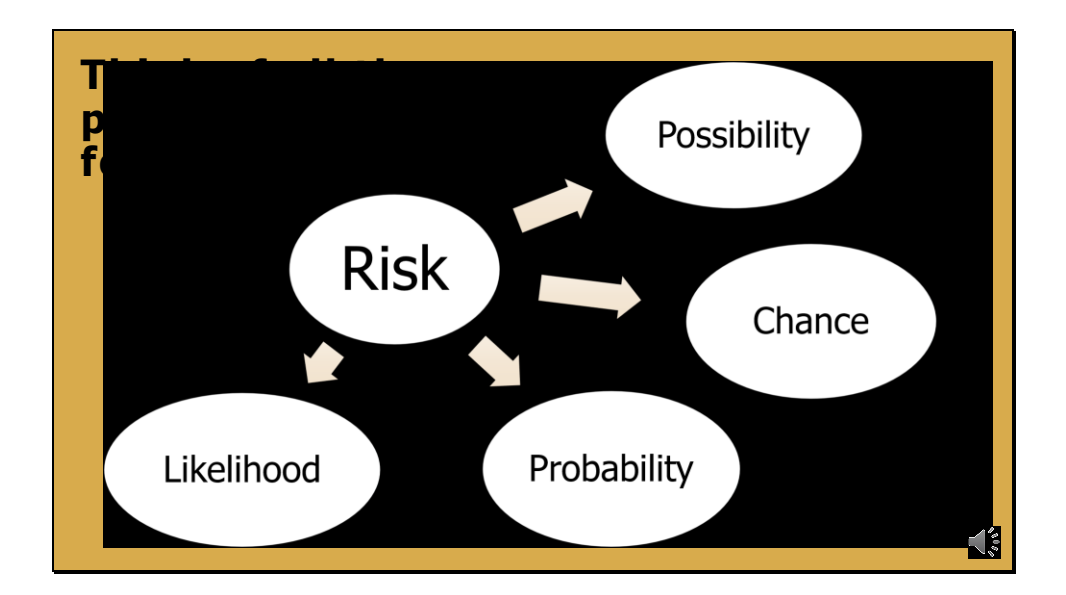

Step B is to brainstorm search terms and then you can use those same terms as your keywords. When you use keyword searching you are searching for the *exact* words that an author uses, so be aware that different authors may use different terms to talk about the same concept. For example the following terms possibility, chance, probability, likelihood could all be used for the same concept of risk. This is why it is important to think of all possible synonyms that different authors might use to refer to that concept and you will need to search all of these synonyms in order to ensure that you collect a comprehensive set of relevant articles.

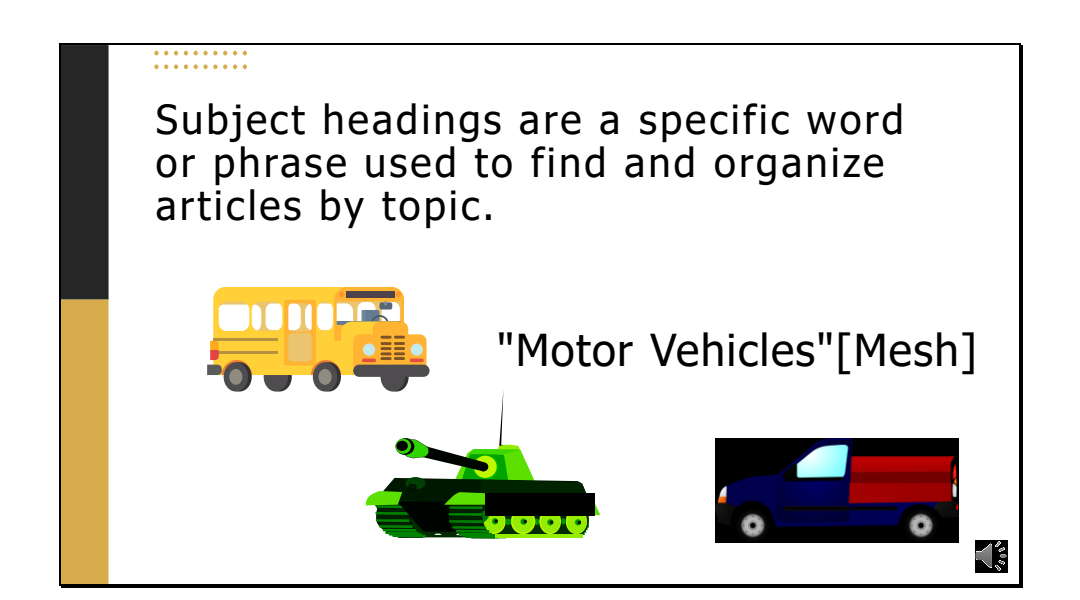

Step C is to use subject headings What exactly are subject headings? Subject headings are a specific word or phrase used to find and organize books and articles by topic and are a way to pinpoint the topic you are looking for. Subject headings will be pre-defined "controlled vocabulary" words used to describe the content of each article in a database. Another way to think of them is that they are tags added to an article that indicates the topic or multiple topics that article is about. In PubMed, these are called Medical Subject Headings, or MeSH terms. Not all topics will have a subject heading that is appropriate and new or recently added articles to a database might not yet have their subject headings added. For example, the Mesh term for a bus, tank, and truck will be motor vehicles.

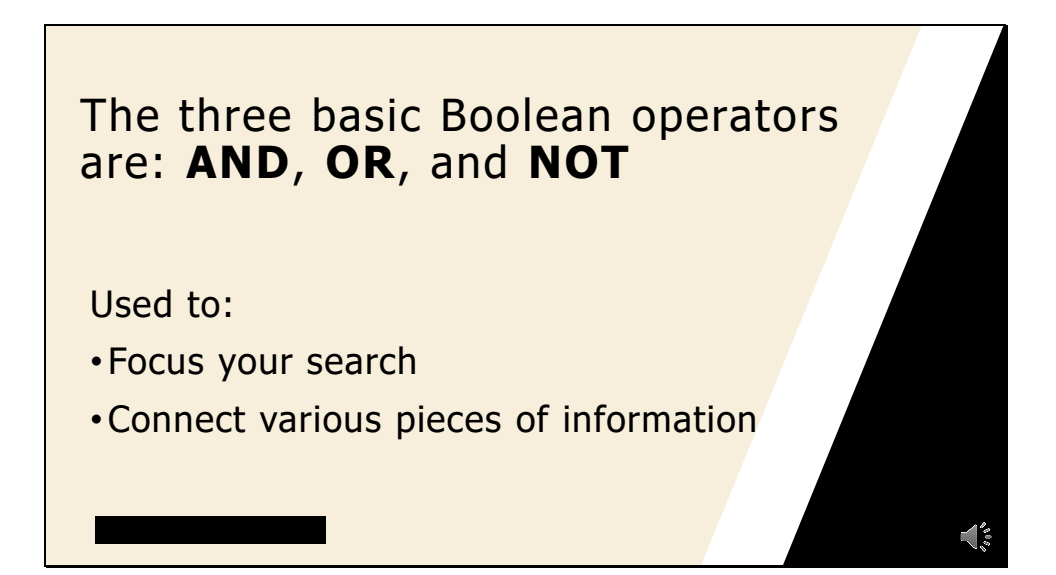

The three basic Boolean operators are: AND, OR, and NOT. Boolean operators form the basis of mathematical sets and database logic. They connect your search words together to either narrow or broaden your set of results. Boolean operators are used to focus a search, particularly when your topic contains multiple search terms. Along with connecting various pieces of information to find exactly what you're looking for.

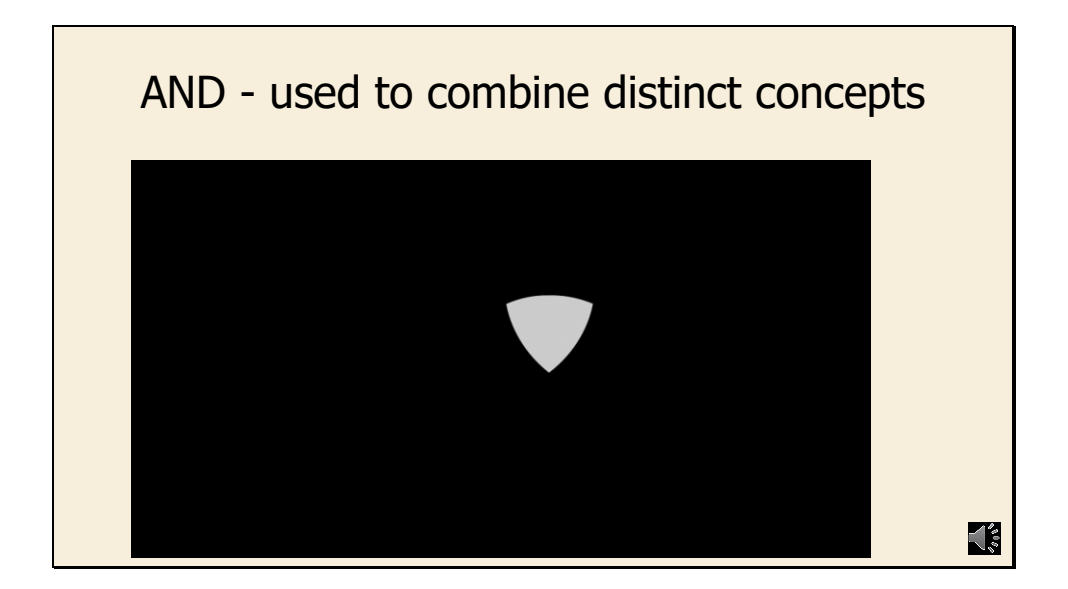

Use AND in a search to narrow your results and tell the database that all search terms must be present in the resulting records. example: ibuprofen AND fever AND toddlers. The gray triangle in the middle of the Venn diagram represents the result set for this search. It is a small set using AND, the combination of all three search words.

Slide 11

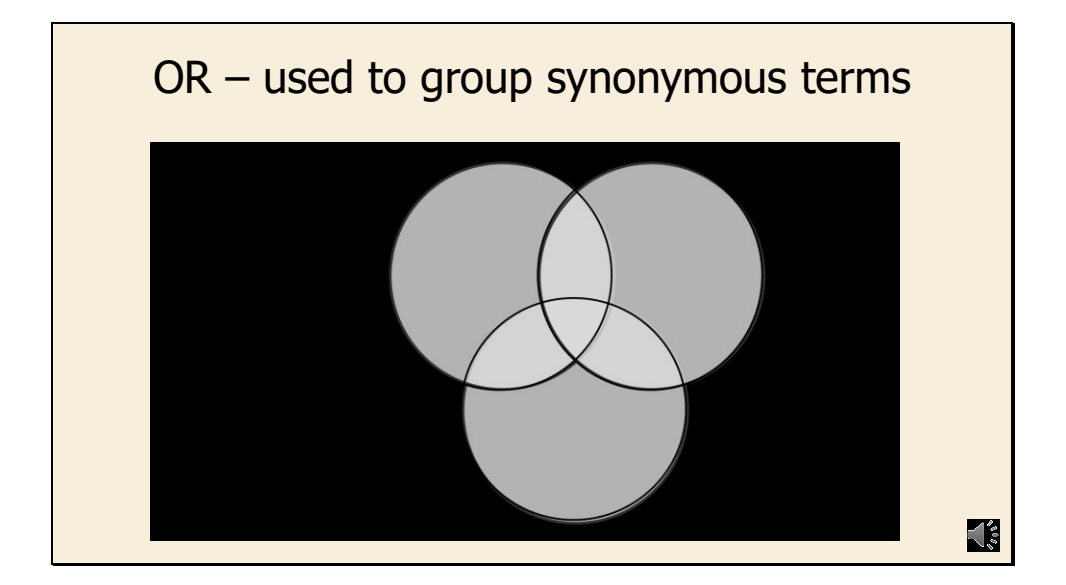

Use OR in a search to: connect two or more similar concepts (synonyms). Broaden your results, telling the database that any of your search terms can be present in the resulting records. example: Acetaminophen OR Tylenol OR Paracetamol. All these terms represent the same drug they are the different generic and brand names. All three circles represent the result set for this search. It is a big set because any of those words are valid using the OR operator. Can also be used to combine subject headings and keywords.

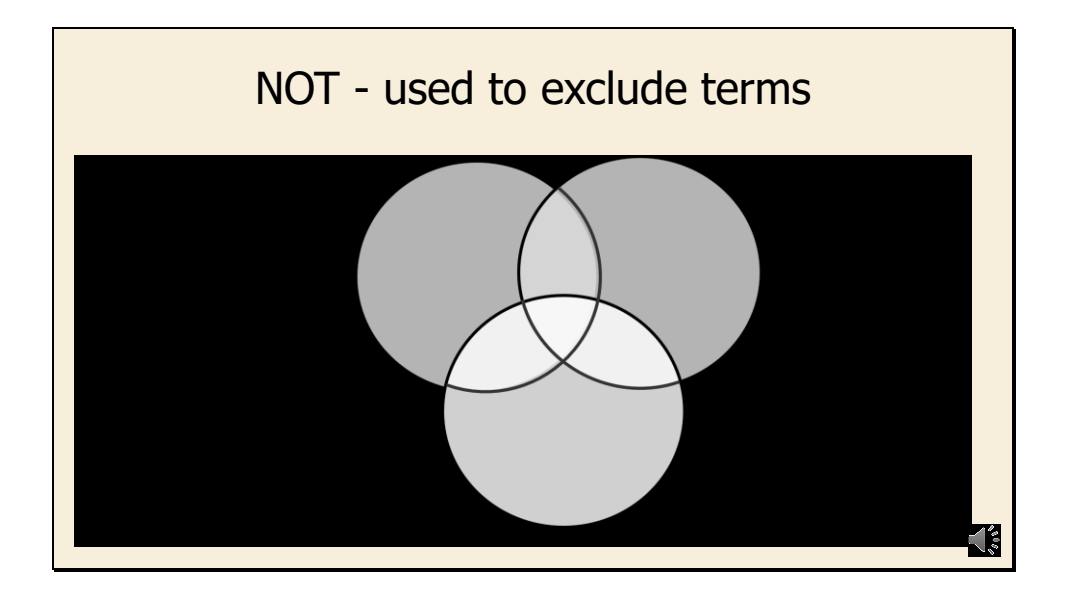

Use NOT in a search to: exclude words from your search. To narrow your search, telling the database to ignore concepts that may be implied by your search terms. For example, you are looking for studies on the drugs acetaminophen OR ibuprofen but you do not want any studies that mention children. The gray section of the Venn diagram represents the result set for this search. It is a smaller set using NOT, because it excludes any results that would have the term children in them.

Use with caution because of the potential to exclude relevant results. Can also be used to exclude certain types of publications, for example: letters, comments, editorials.

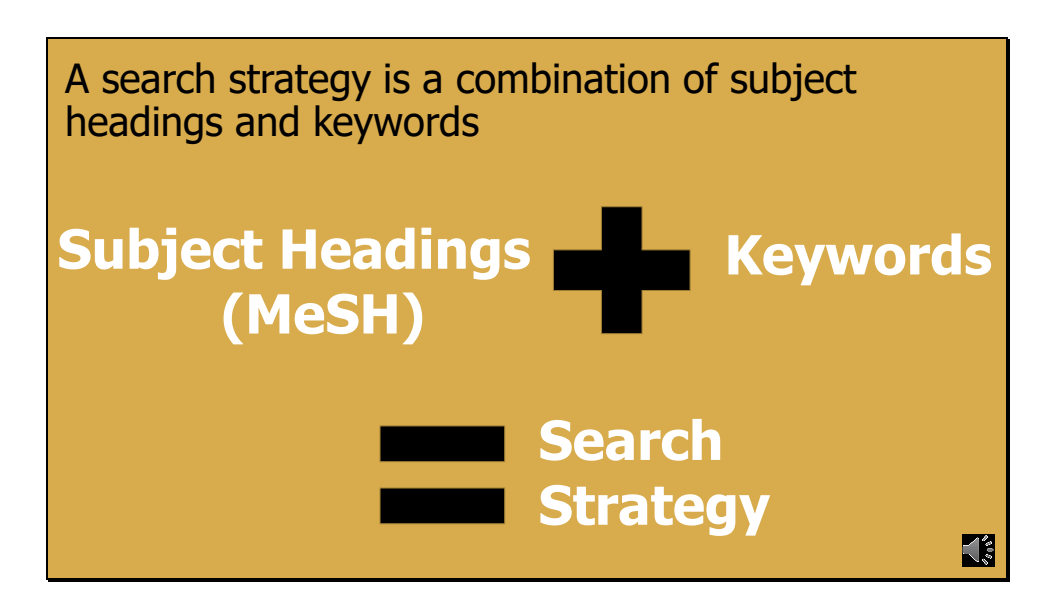

A comprehensive search will include both subject headings and keywords. Some topics won't have a subject heading that's appropriate and some articles have not been assigned subject headings especially new or recently added articles. Using subject headings plus keywords will ensure your results are comprehensive and on topic.

Slide 14

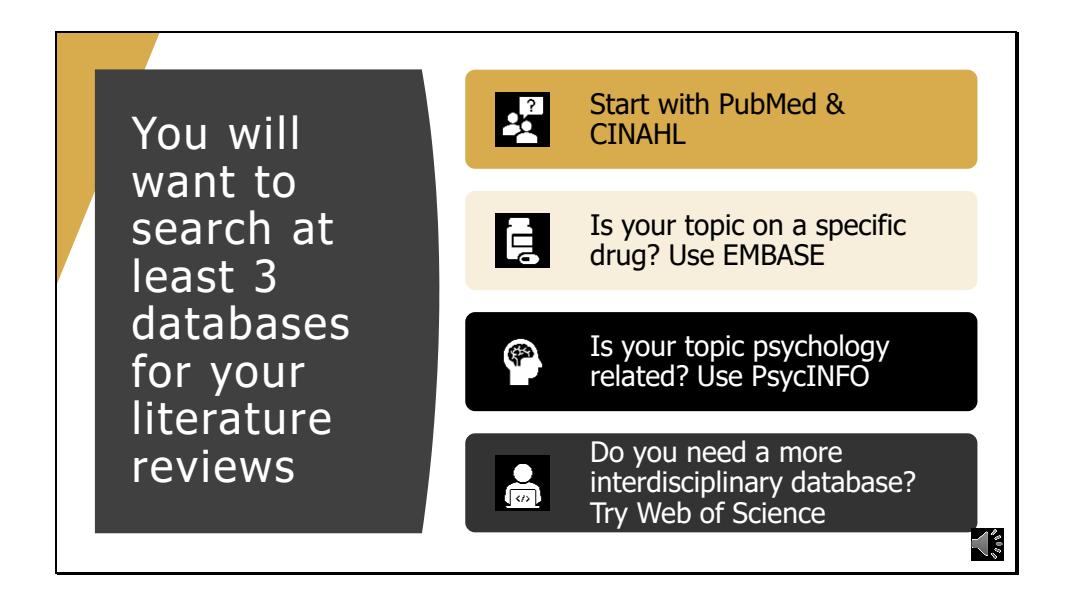

For a robust literature review, you will want to search at least 3 databases. Which databases should you search for literature. PubMed has biomedical & life sciences literature. CINAHL is the cumulative index of nursing & allied health literature. Embase has biomedical and pharmacological literature. PsycINFO covers the field of psychological literature. Web of Science is interdisciplinary and has materials from the sciences, social sciences, arts, and humanities.

For nursing research, I recommend starting with Pubmed and CINAHL. If your topic is on a drug, Embase would be a good third database. If it's psychology or psychiatry related use PsycINFO.

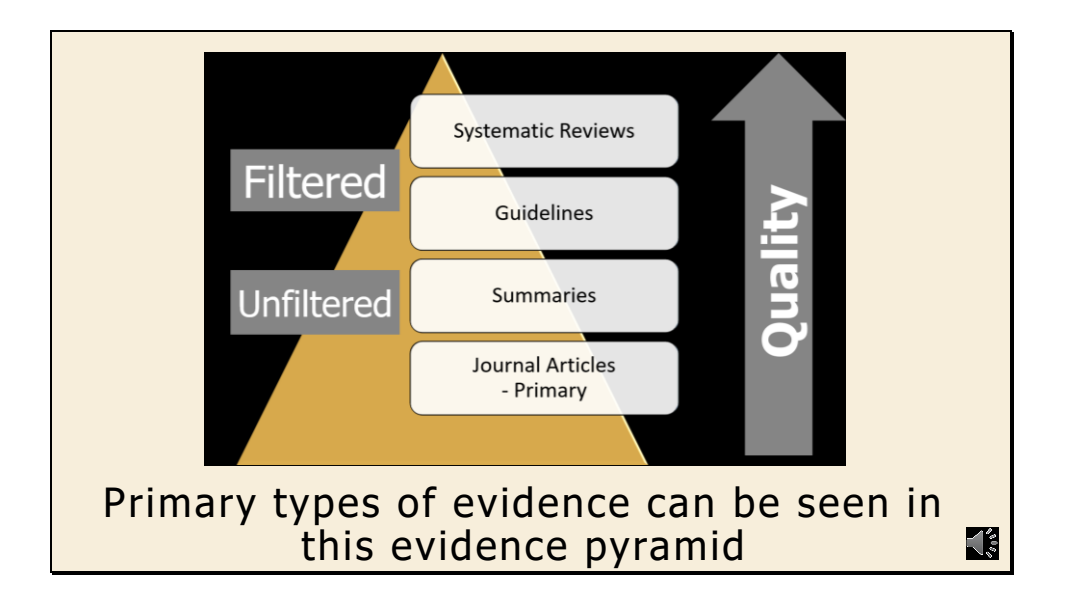

The primary types of evidence are listed here. Starting at the bottom and working our way up we have

- Journal articles and case reports at the will be the most plentiful and, occasionally, your only option. Can find these using the biomedical literature databases PubMed, CINAHL, Embase for example.
- Summaries: UpToDate and DynaMed have these and they are encyclopedic and meant for quick retrieval for patient care and review.
- Guidelines from governmental and non-governmental agencies are developed from extensive literature reviews and consensus. They also provide practitioners with the ability to quickly locate recommendations.
- Systematic Reviews: developed from a strict research methodology and considered the highest of the forms of evidence. EBL provides access to the Cochrane library which includes the Cochrane Database of Systematic Reviews (CDSR) and it is the leading resource for systematic reviews in health care.

To fill information gaps, background information may also be required. This can be found in textbooks or other credible web resources.

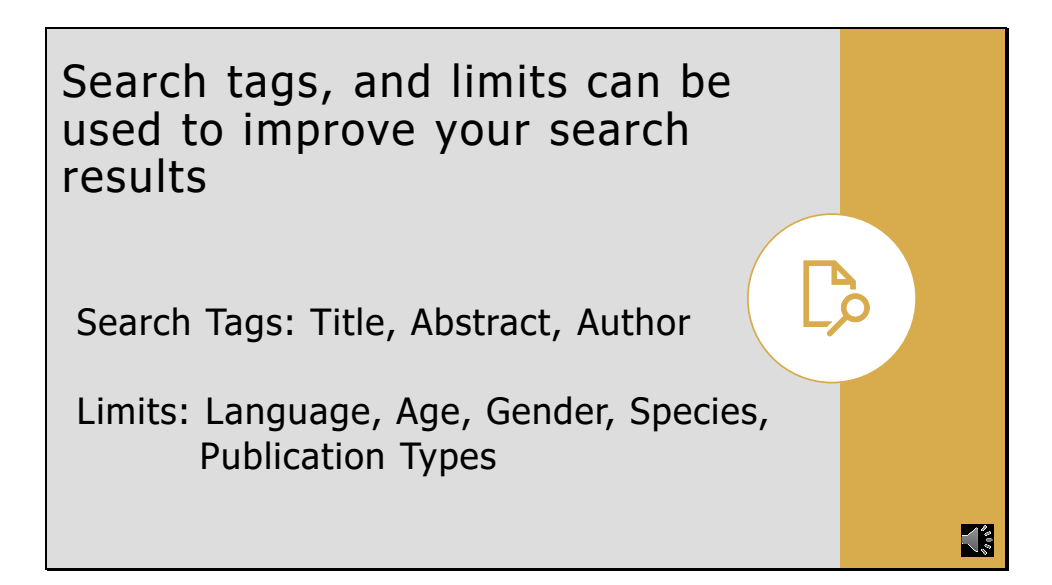

Once you have your search strategy keywords and subject headings you can use search tags and limits to improve your search results. Search Tags search specific fields of the record. Some examples would be title, abstract, or author. For instance, if you use a title tag, the database will only search for that term in the title. Search (or field) tags are specific to each database, so you will want to make sure you are using the correct ones. Limits will help you reduce and focus your search results. These are often in the left-hand column of the search results page. An example is the use of age to limit studies to only children or adult patients.

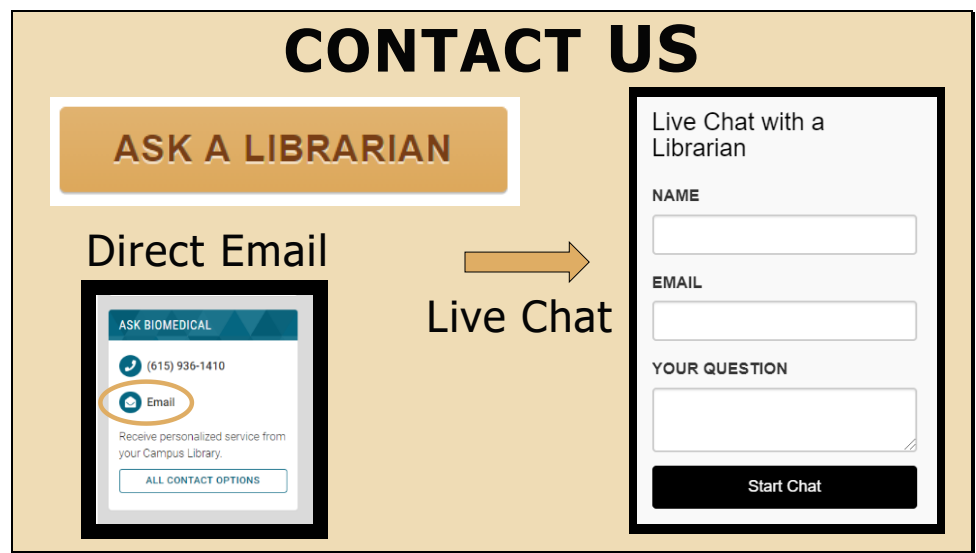

If you need any assistance please reach out to us, we are happy to help. All the different contact methods are located on our homepage. We have the ask a librarian portal, live chat, and of course you can email us directly. My emails is [rachel.l.walden@vanderbilt.edu](mailto:rachel.l.walden@vanderbilt.edu)

> EBL Introduction PowerPoint Presentation Handout Slides by Rachel Lane Walden is licensed under CC BY-NC 4.0. To view a copy of this license, visit <https://creativecommons.org/licenses/by-nc/4.0>